### **8 ADIMDA DYK BAŞVURUSU**

İnkılap Ortaokulu ailesinin değerli öğrencileri, bu kılavuz sizlerin Destekleme ve Yetiştirme Kurslarına (DYK) başvurunuzda size kolaylık sağlaması için hazırlanmıştır. İşlem basamaklarını takip edin ve kurs başvurunuzu tamamlayın. Hadi başlayalım ©

### **BİLGİSAYARDAN BAŞVURA VURANLAR İÇİN:**

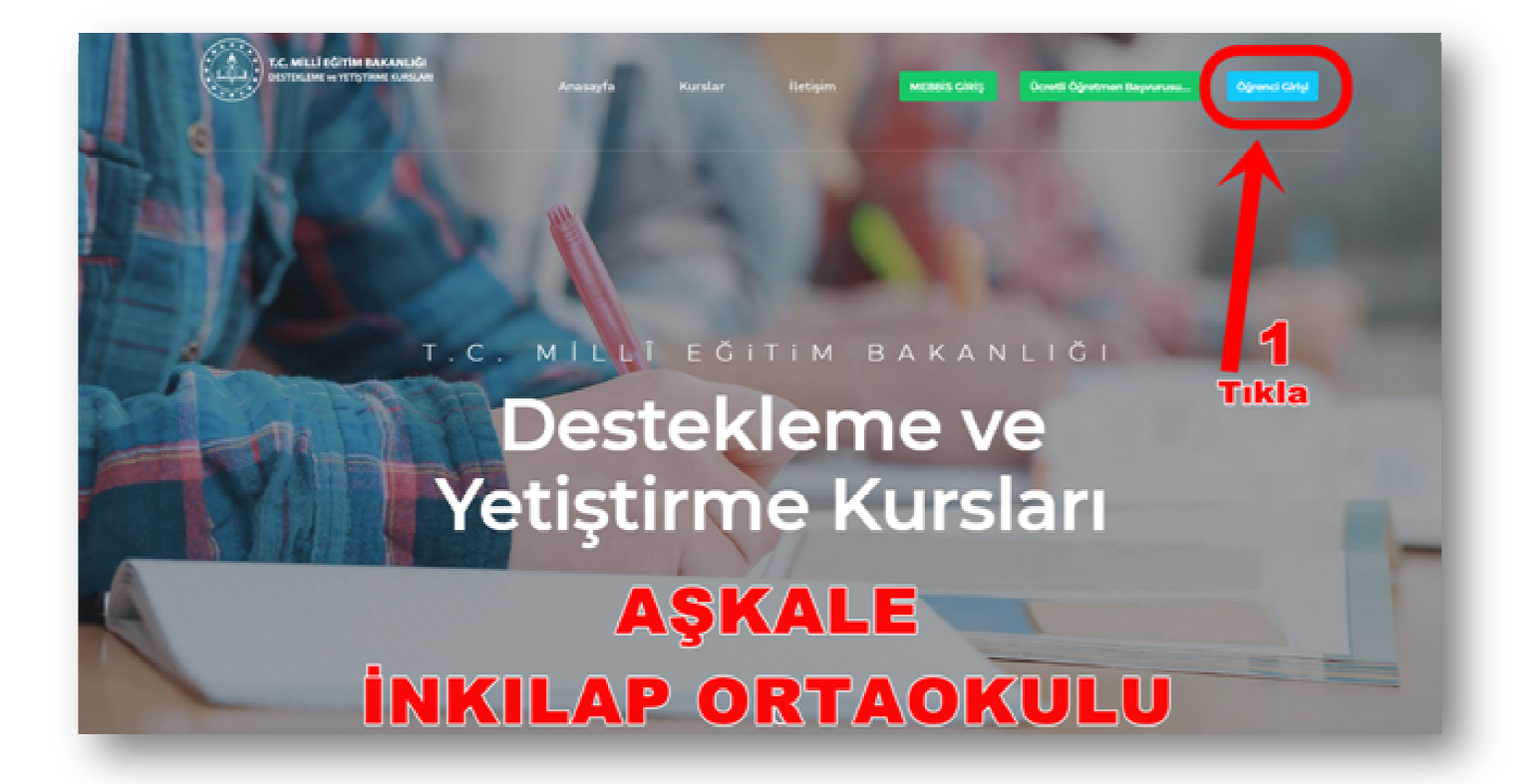

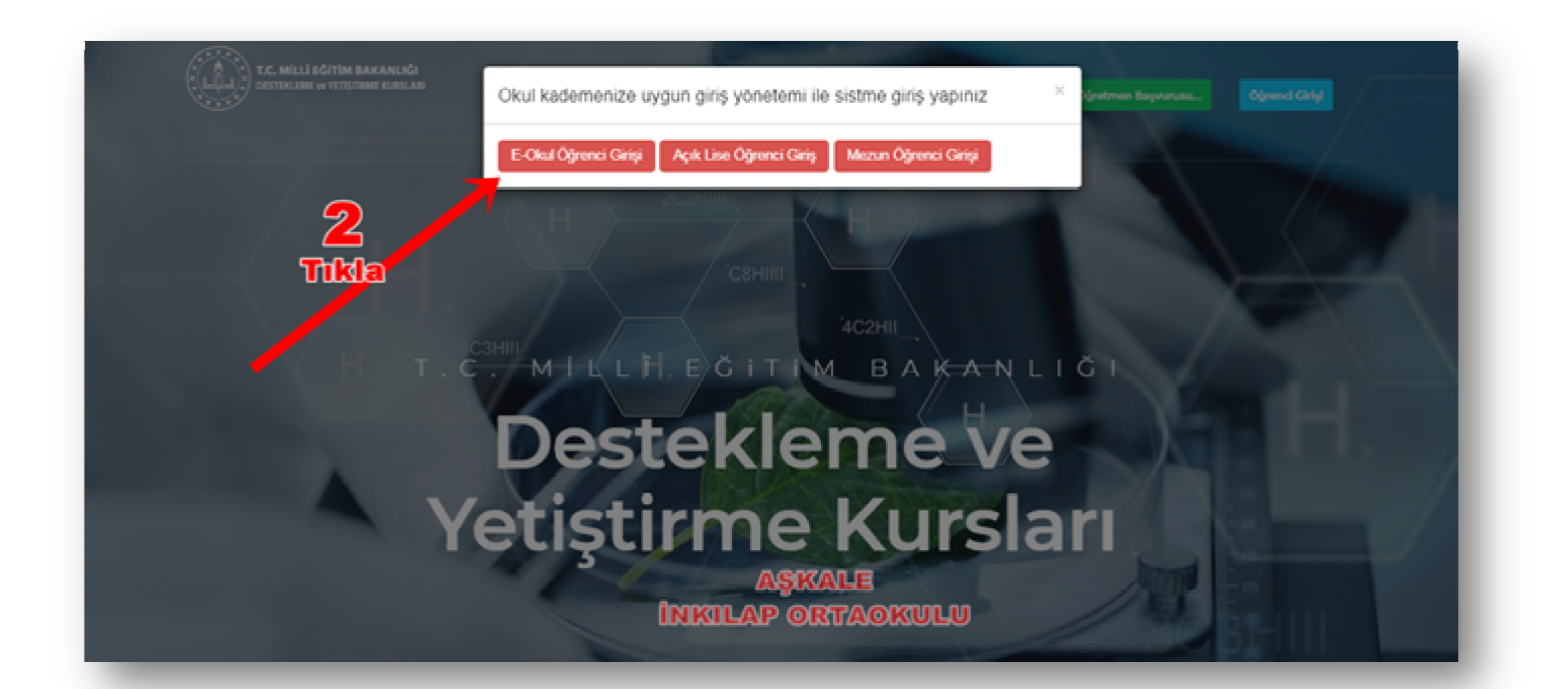

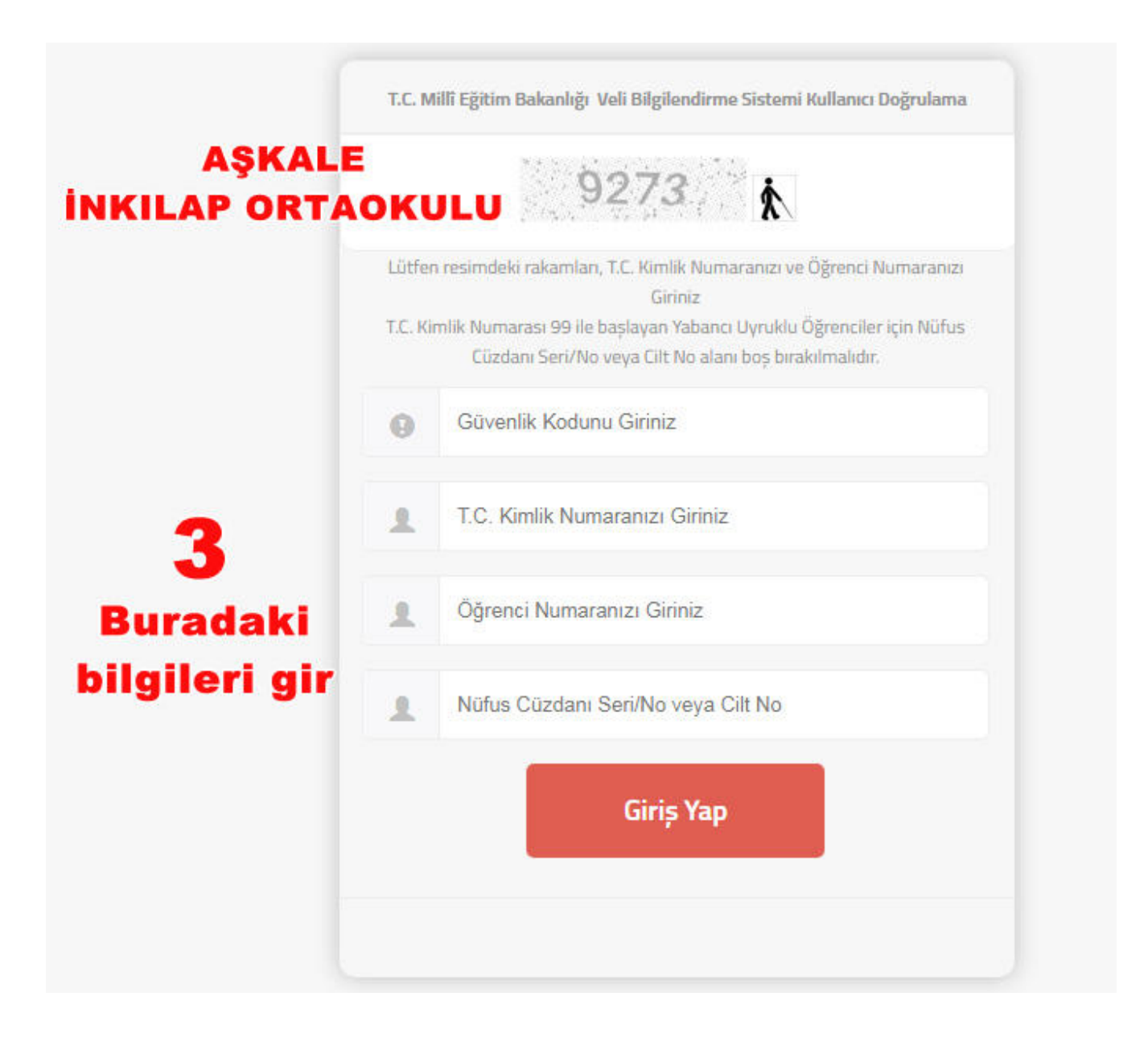

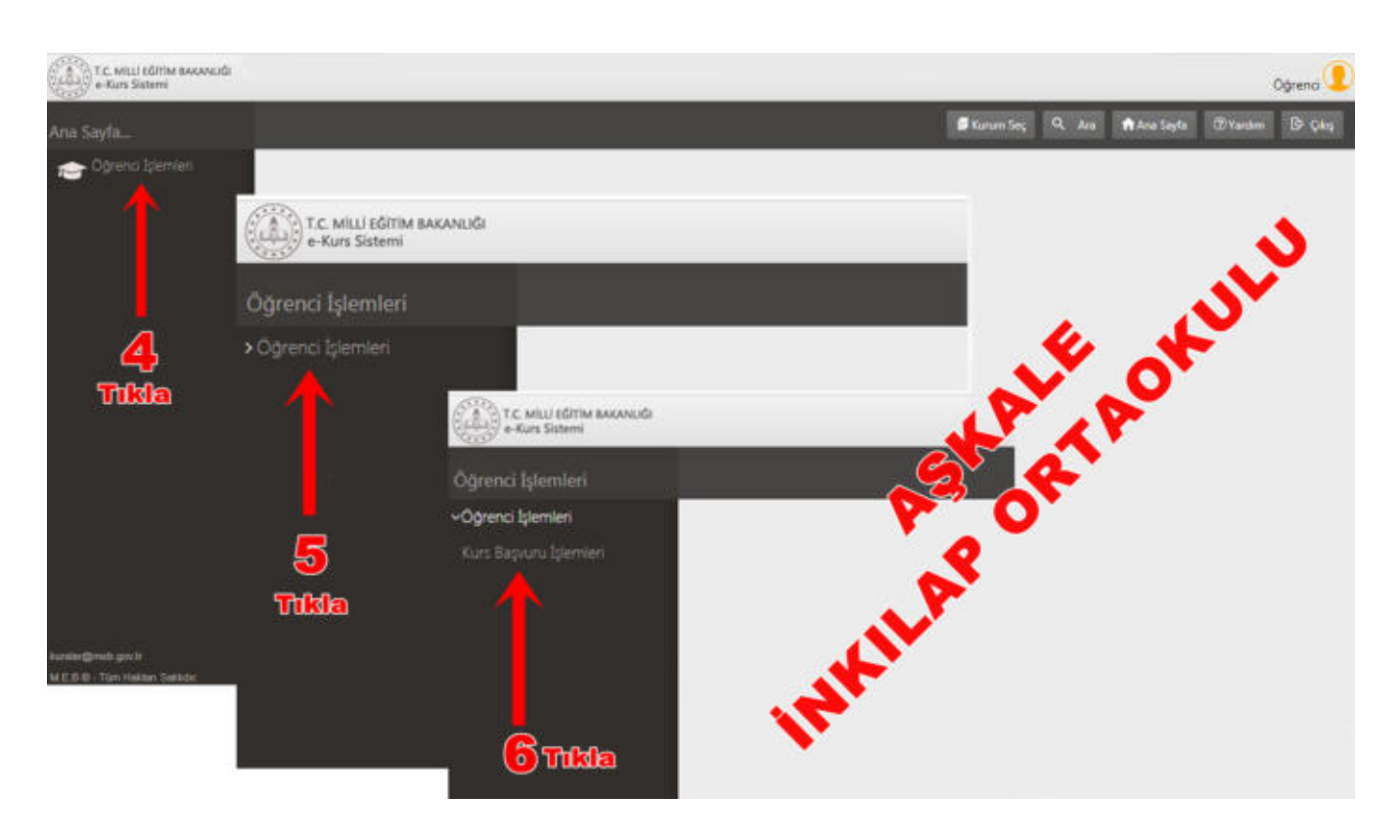

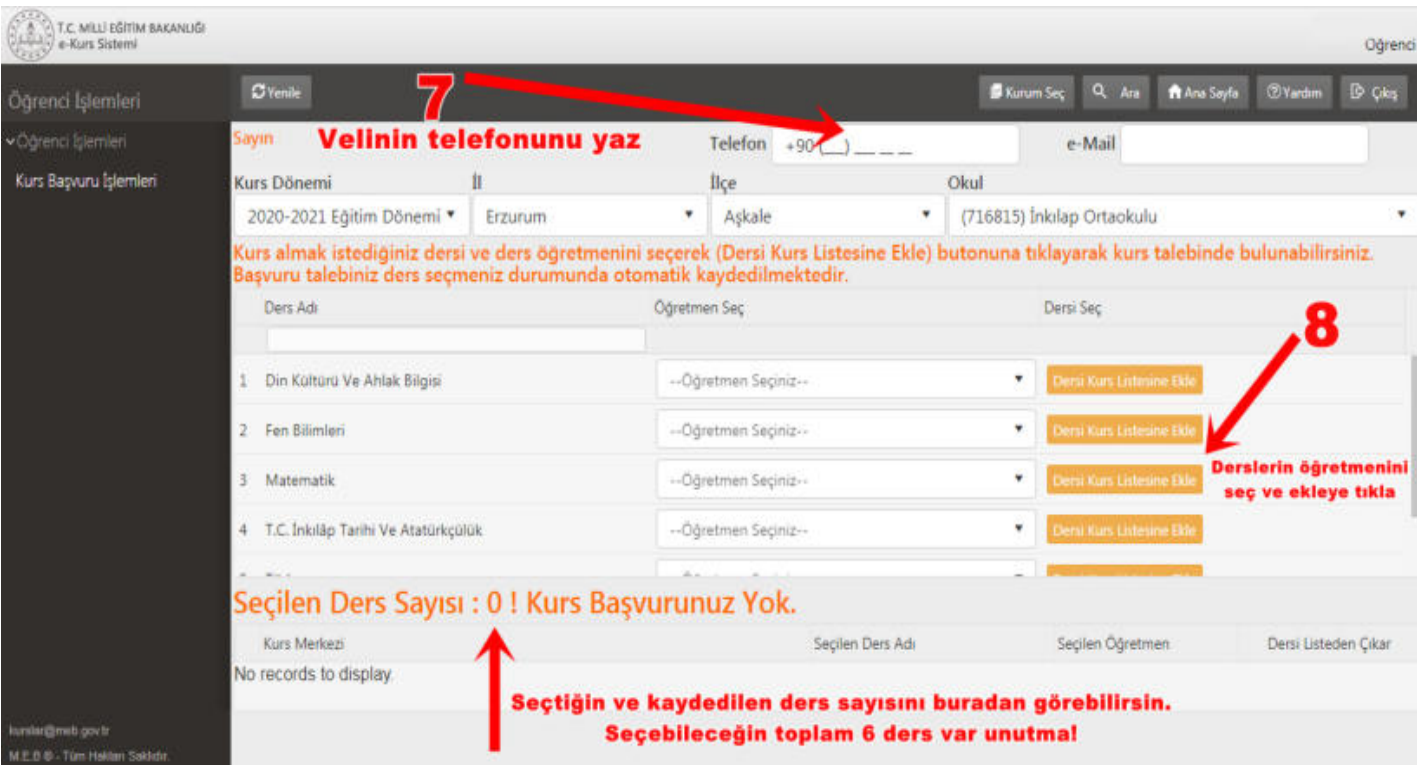

**Kurs almak istediğiniz der iz dersi ve ders öğretmenini seçerek (Ders (Dersi Kurs Listesine Ekle) butonuna tıklayarak kurs tale s talebinde bulunabilirsiniz. Başvuru tal u talebiniz ders seçmeniz durumunda otomatik kaydedilm edilmektedir.** 

# **KURS BAŞVURUN TAMAMLANMIŞTIR HEPS HEPSİ BU KADAR** ☺

## **11 ADIMD DIMDA DYK BAŞVURUS URUSU**

İşlem basamaklarını takip edin ve kurs başvurunuzu tamamlayın.Hadi başlayalım ©

#### **TELEFONDAN BAŞVURA URANLAR İÇİN:**

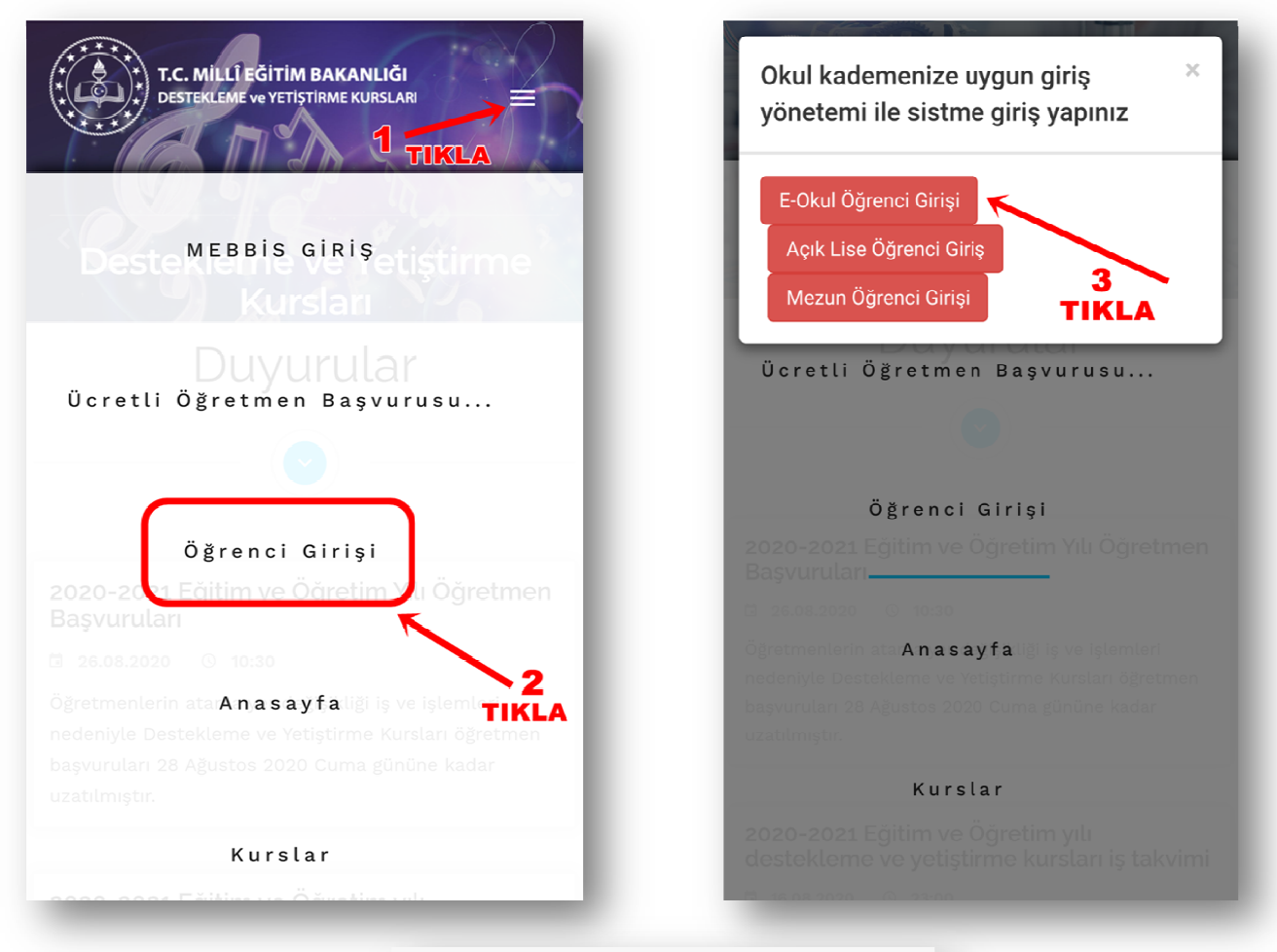

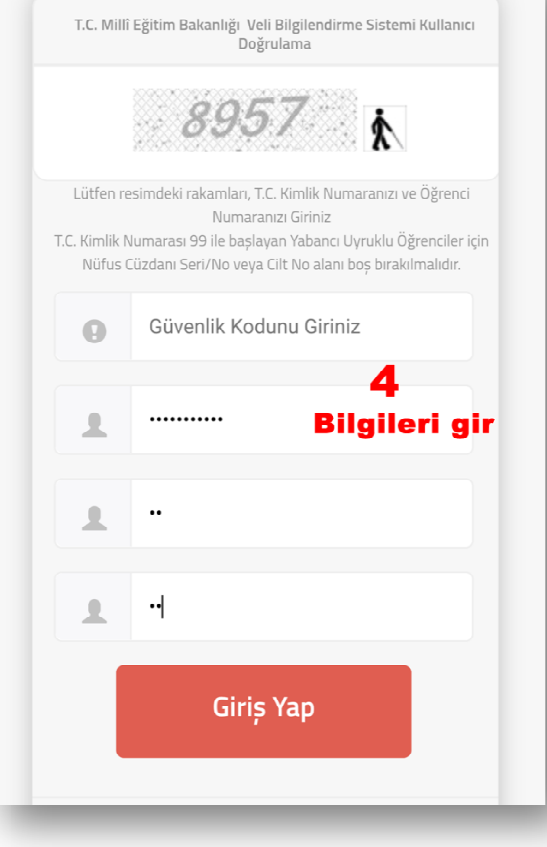

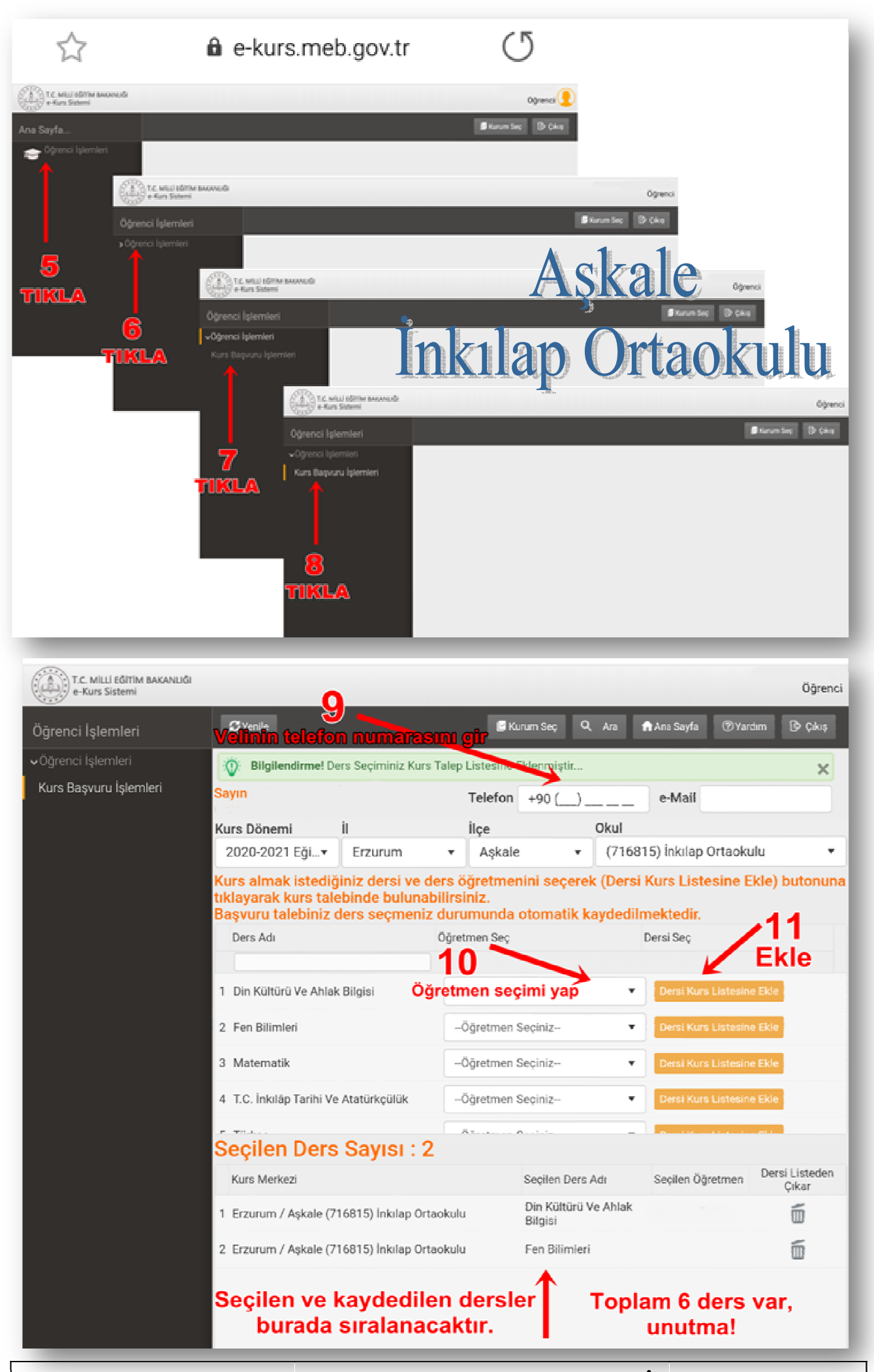

KURS BAŞVURUN TAMAMLANMIŞTIR. HEPSİ BU KADAR @